## **Инструкция для обучающихся по подключению к онлайн-урокам**

1. К онлайн-уроку дети могут подключиться только своей личной учетной записью от Госуслуг, **родители урок не увидят**. Поэтому всем ученикам необходимо зарегистрироваться на Госуслугах, чтобы заходить в свой электронный дневник. Дети до 14 лет регистрируются по упрощенной схемы с привязкой к своему телефону или e-mail (после регистрации необходимо сообщить классному руководителю номер телефона или e-mail с которым ребенок регистрировался, для добавления в журнал, иначе они не смогут зайти в ЦОП.)

Дети после 14 лет должны подтвердить свою учетную запись на Госуслугах как взрослые, то есть через МФЦ или если есть личная дебетовая карта Сбербанка или Открытия в он-лайн-банкинге.

2. Для подключения к онлайн-уроку, учащийся должен зайти в свой электронный дневник (под своей личной учетной записью от Госуслуг) и перейти в раздел «Дневник» (подключаться можно как с компьютера, так и со смартфона).

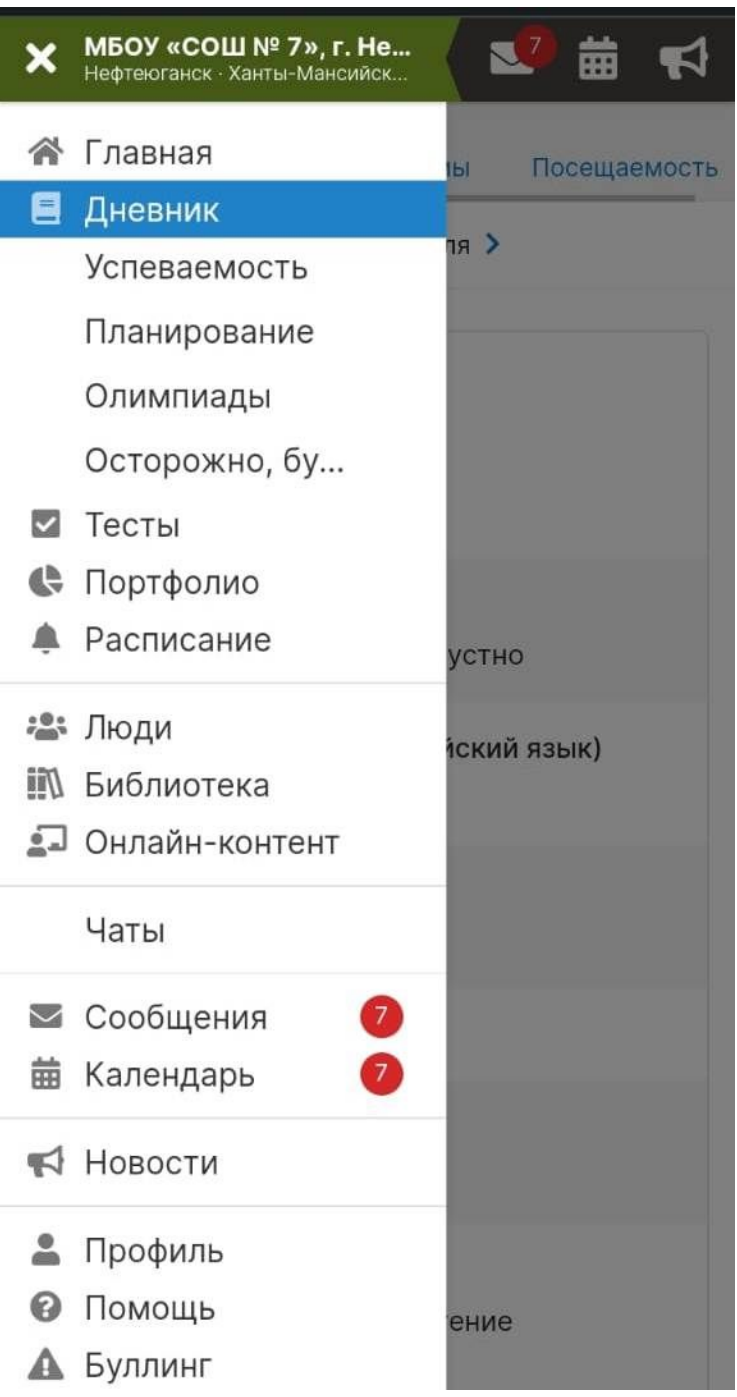

3. Под уроком, который учитель запланирован как онлайн высветится зеленая кнопка «Онлайн-урок», следует нажать на нее и присоединится к уроку

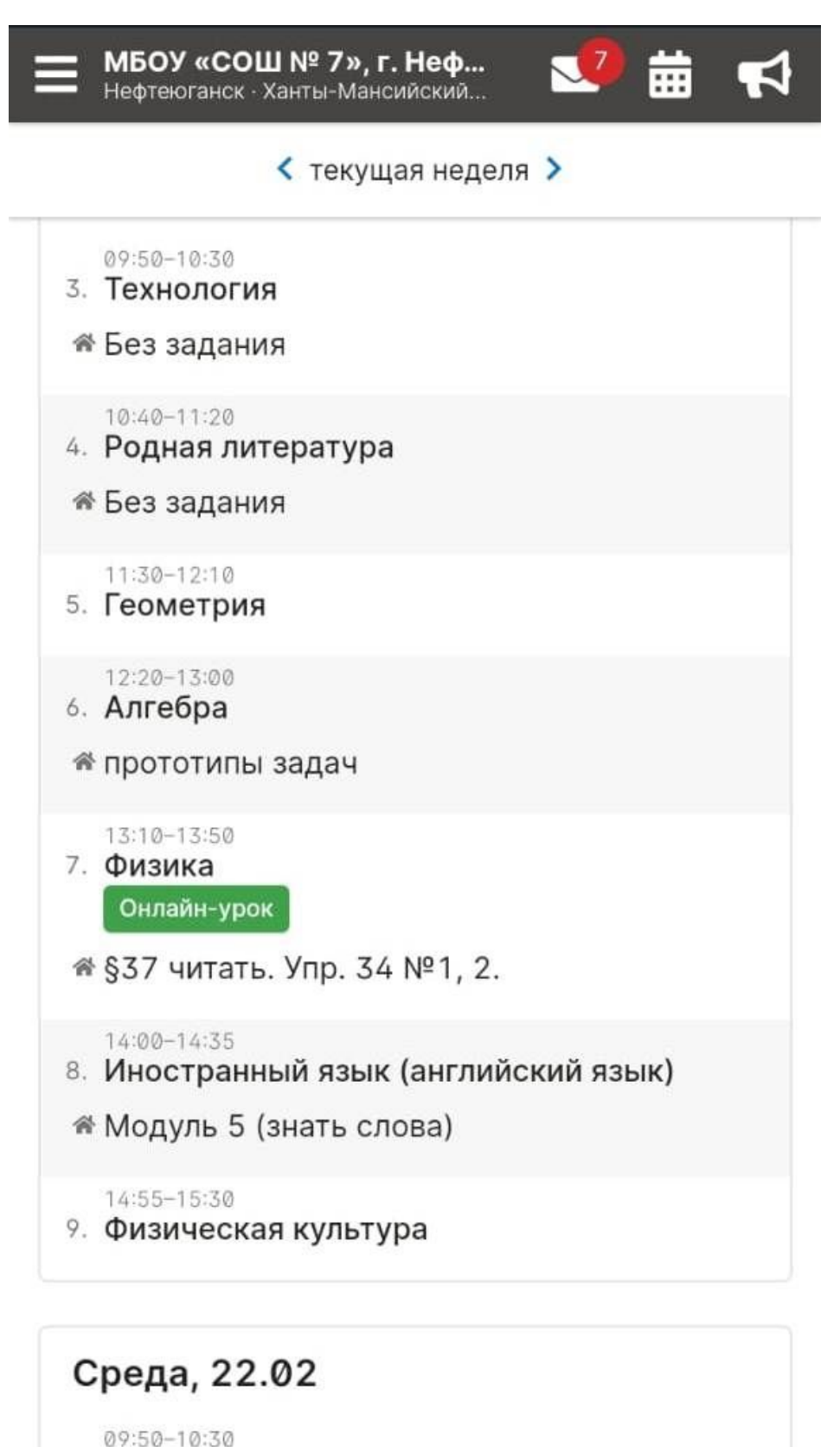

3. География

<sup>®</sup> §42,Сообщение "Экологические проблемы